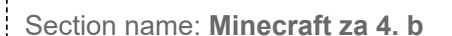

1.) Go to <https://studio.code.org/sections/GQGBKQ> or to<https://studio.code.org/join>and type in your 6letter section code: **GQGBKQ**

- 2.) Choose your name: **Borna Borovac**
- 3.) Choose your secret picture:

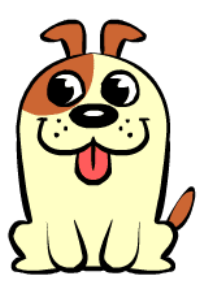

4.) Click the sign in button.

Section name: **Minecraft za 4. b**

1.) Go to <https://studio.code.org/sections/GQGBKQ> or to<https://studio.code.org/join>and type in your 6 letter section code: **GQGBKQ**

- 2.) Choose your name: **Ella Belošević**
- 3.) Choose your secret picture:

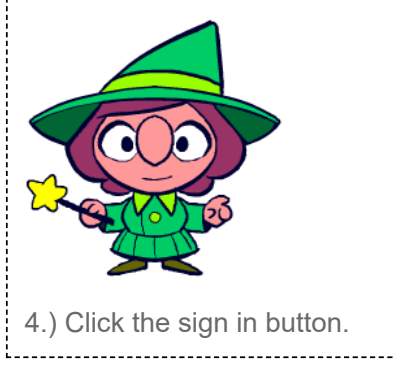

Section name: **Minecraft za 4. b**

1.) Go to <https://studio.code.org/sections/GQGBKQ> or to<https://studio.code.org/join>and type in your 6letter section code: **GQGBKQ**

- 2.) Choose your name: **Borna Lukanić**
- 3.) Choose your secret picture:

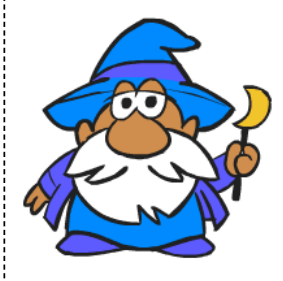

4.) Click the sign in button.

Section name: **Minecraft za 4. b**

1.) Go to <https://studio.code.org/sections/GQGBKQ> or to<https://studio.code.org/join>and type in your 6 letter section code: **GQGBKQ**

- 2.) Choose your name: **Filip Bjelopavlović**
- 3.) Choose your secret picture:

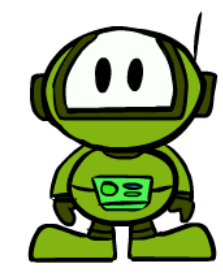

4.) Click the sign in button.

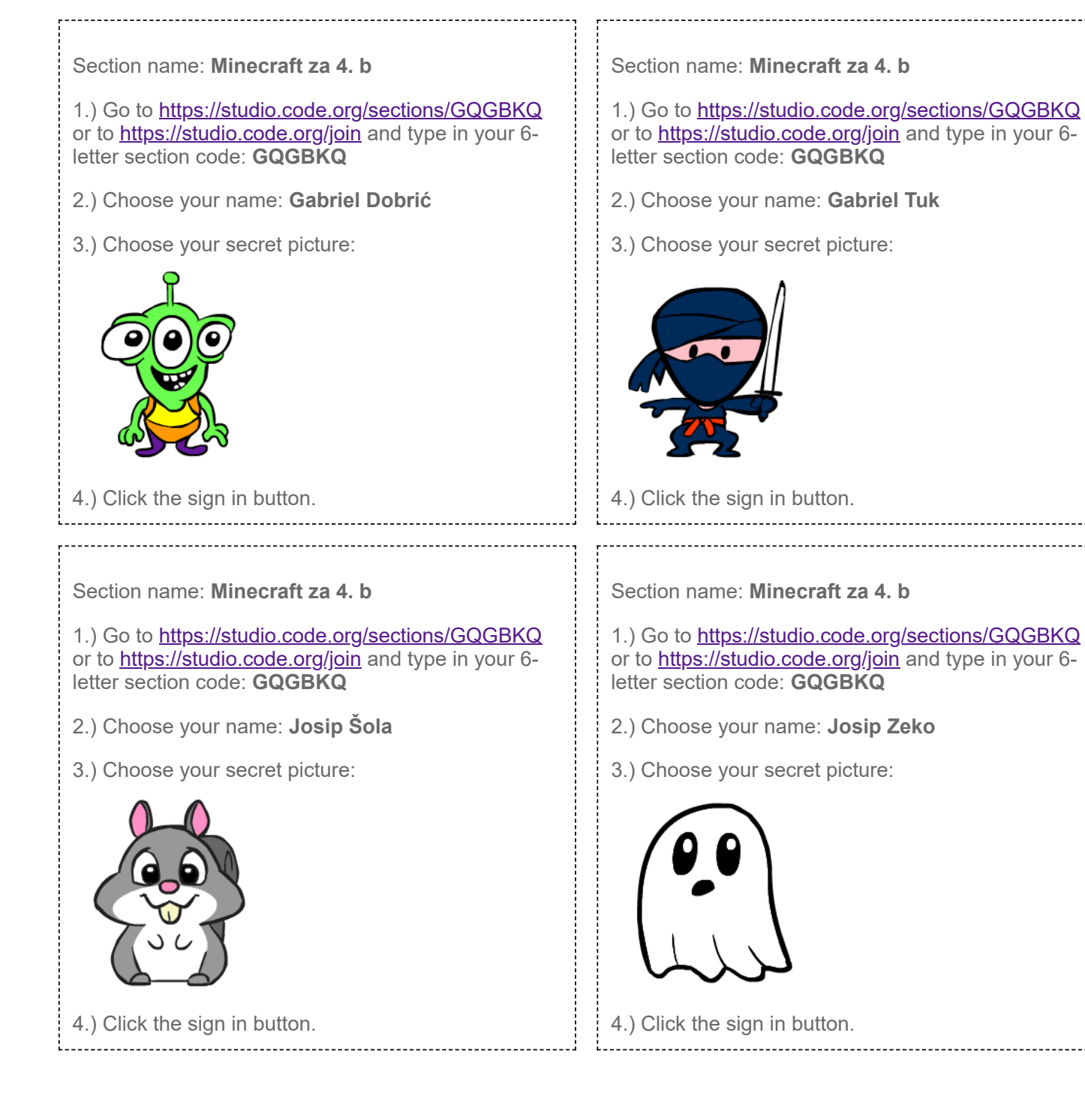

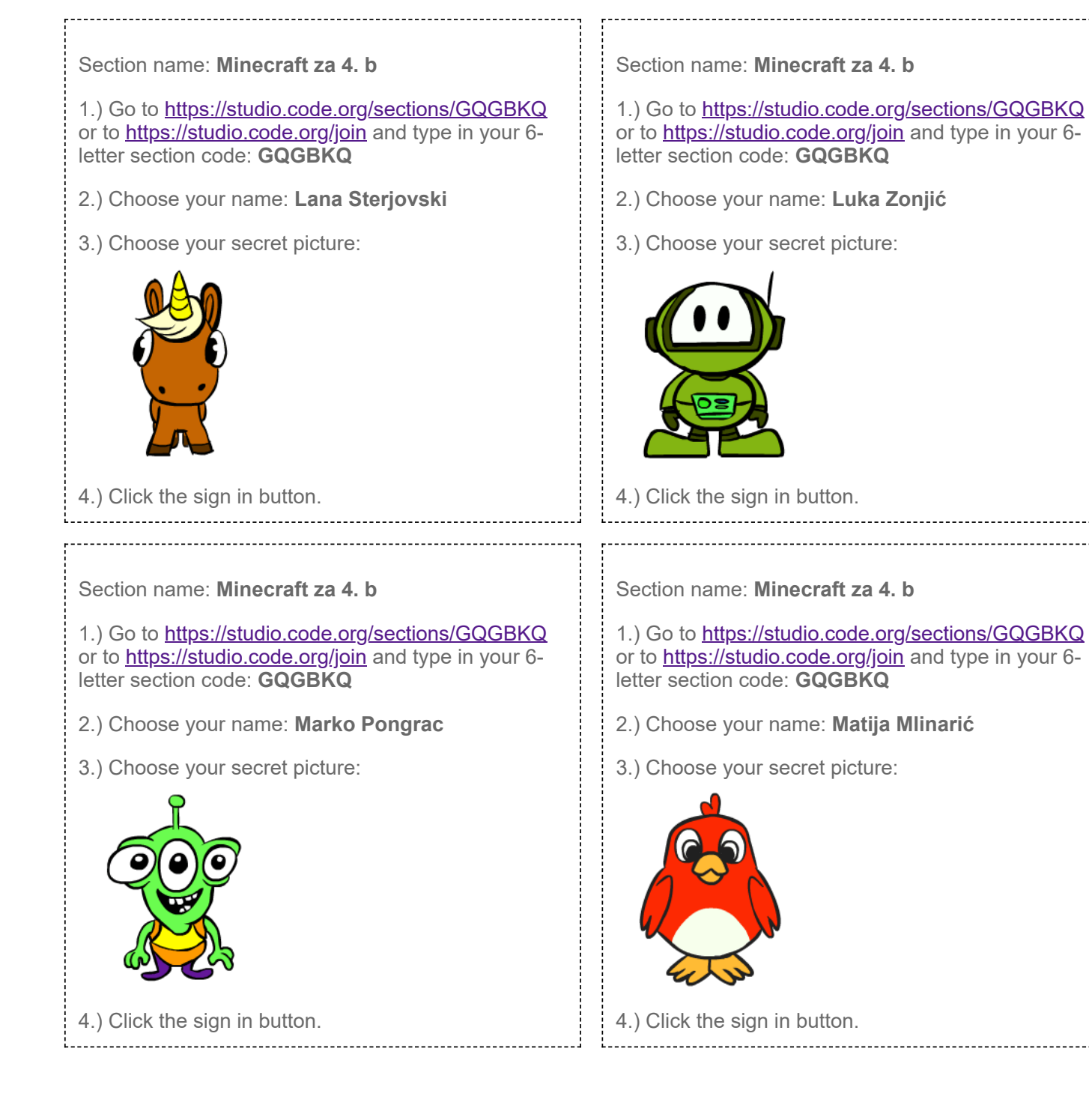

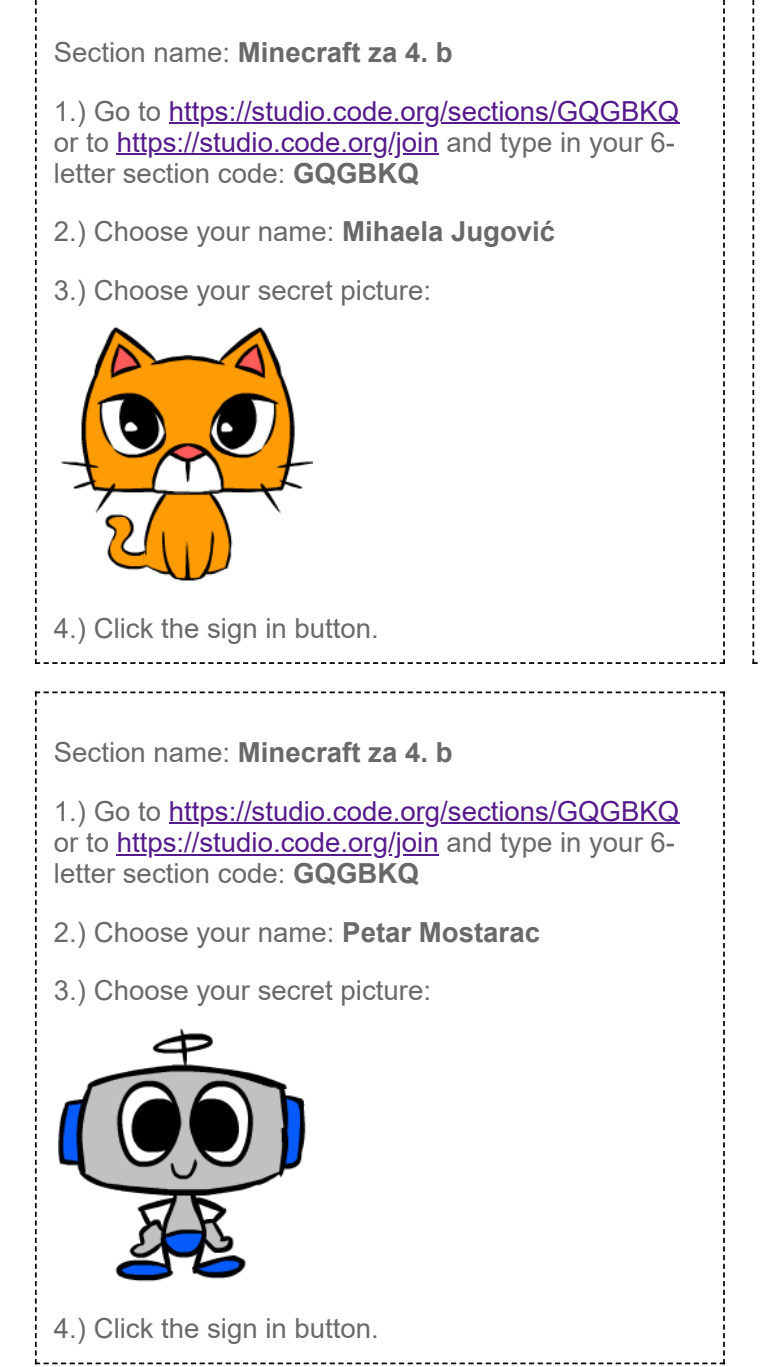

Section name: **Minecraft za 4. b**

1.) Go to <https://studio.code.org/sections/GQGBKQ> or to<https://studio.code.org/join>and type in your 6letter section code: **GQGBKQ**

- 2.) Choose your name: **Nikol Bešić**
- 3.) Choose your secret picture:

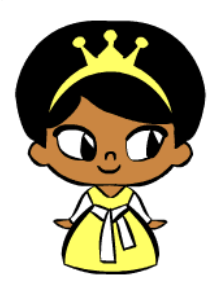

4.) Click the sign in button.